## **Drucken von PDF – Dateien**

Die Drucker der Hochschule für angewandte Wissenschaften Würzburg – Schweinfurt sind kompatibel zu PDF‐Dateiformaten von Adobe Acrobat.

Mit Ausdrucken anderer PDF‐Dateiformaten (z. Bsp. mit XPS Dokumenten Writer oder unter Freeware‐Programmen) kann es zu Problemen beim Ausdrucken kommen.

Auch wenn von USB‐Stick ausgedruckt werden soll.

Deshalb hier eine standardmäßige Vorgehensweise zum Ausdrucken von PDF‐Dateien auf Rechnern der Hochschule, aus Programmen wie z. Bsp. Microsoft Word:

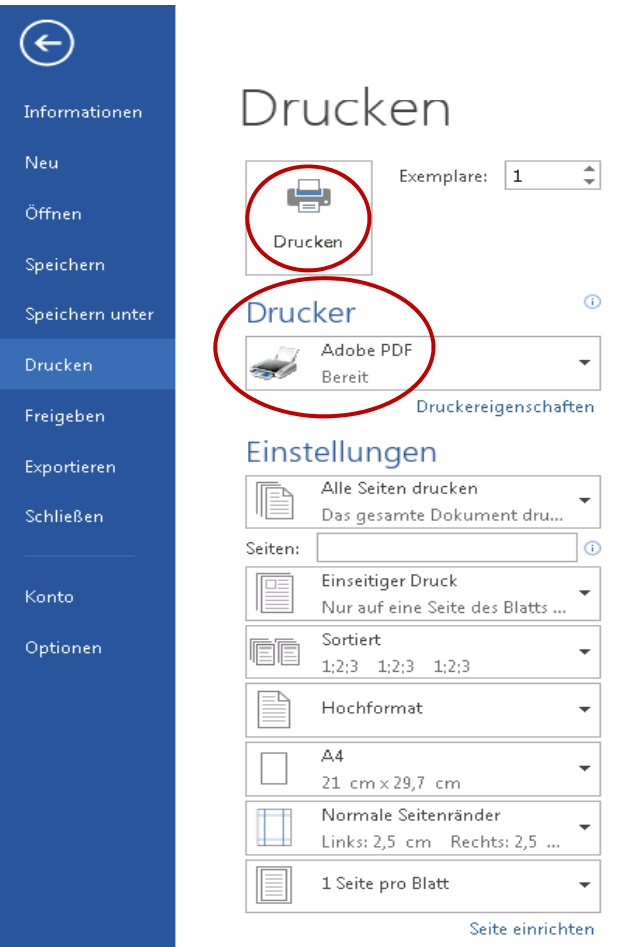

Beim Drucken einer PDF-Datei "Adobe PDF" als Drucker auswählen

[ eventuell noch individuelle Einstellungen (wie Skalierung, Seiten, etc.) treffen ]

"Drucken" anklicken

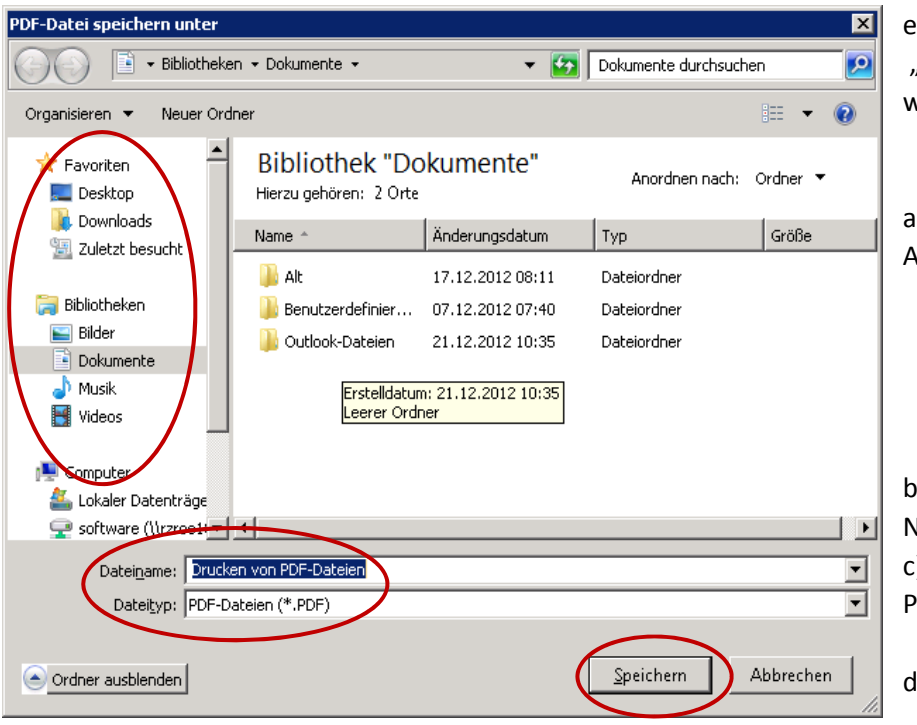

ein neues Fenster "PDF‐Datei speichern unter" wird automatisch geöffnet

a) hier den Speicherort der Datei mit Auswahl eines Ordners festlegen

b) unter "Dateiname" der Datei einen Namen geben c) den "Dateityp" standardmäßig auf PDF‐Dateien stehen lassen

d) "Speichern" anklicken

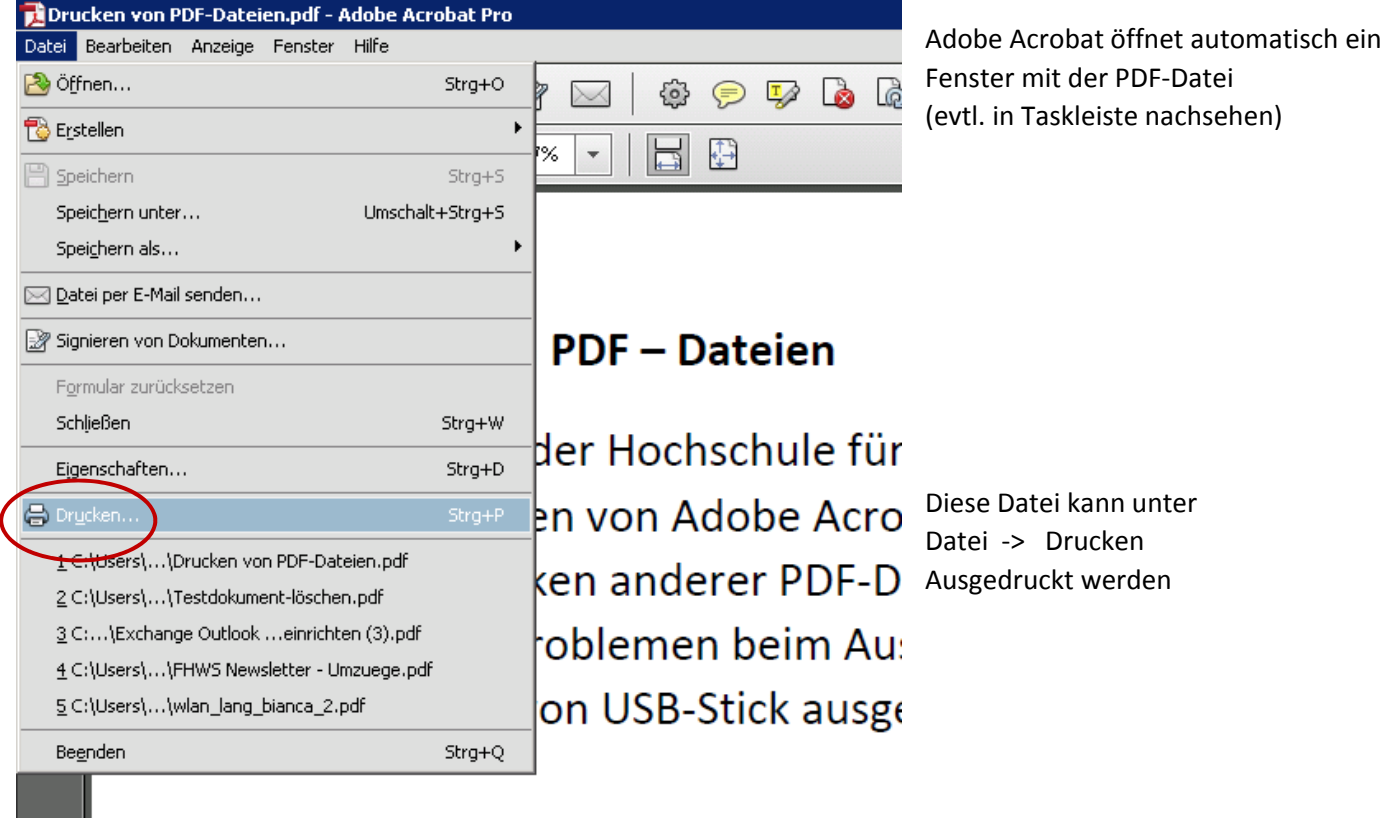

Deshalb hier eine standardmäß aus Programmen wie z.Bsp. Mio

## **Drucken von PDF – Dateien anderer Formate (Post‐Script Dateien)**

Sofern bereits Dateien in den Formaten \*.ps , \*.eps oder \*.prn vorliegen, können diese mit dem Adobe Acrobat Distiller – Programm in ein genormtes Adobe PDF Standardformat gewandelt werden.

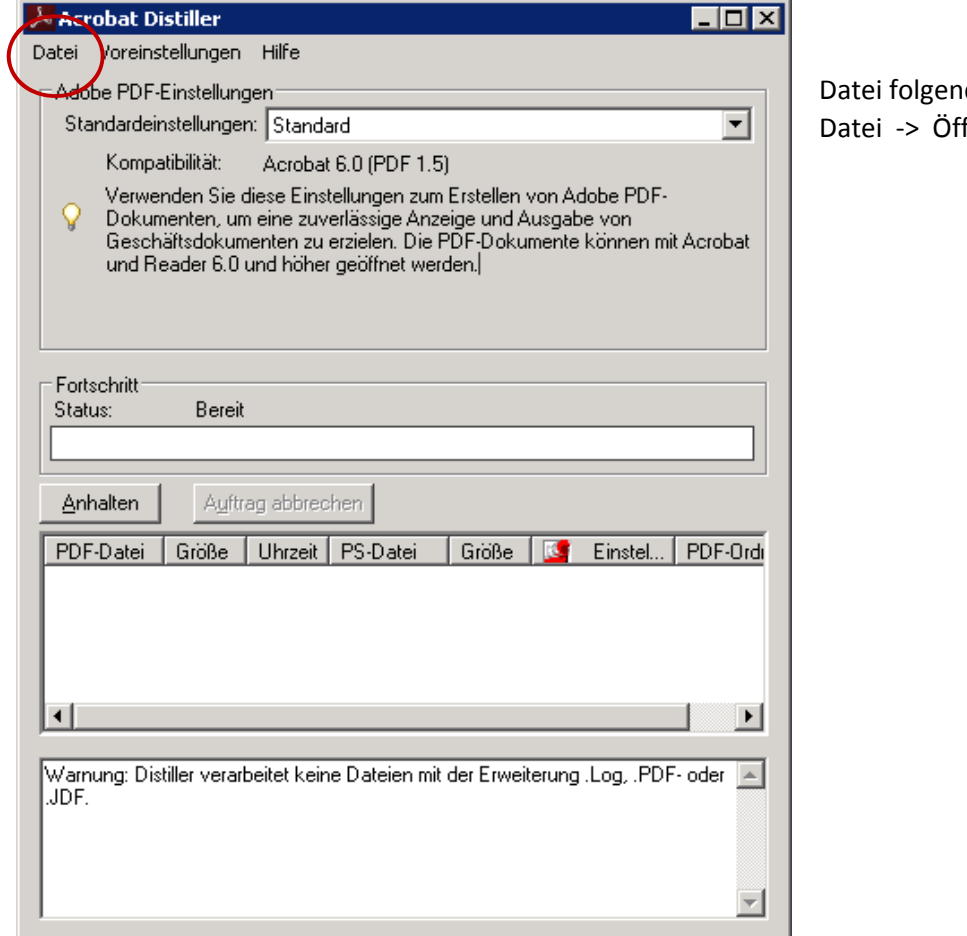

dermaßen öffnen: fnen

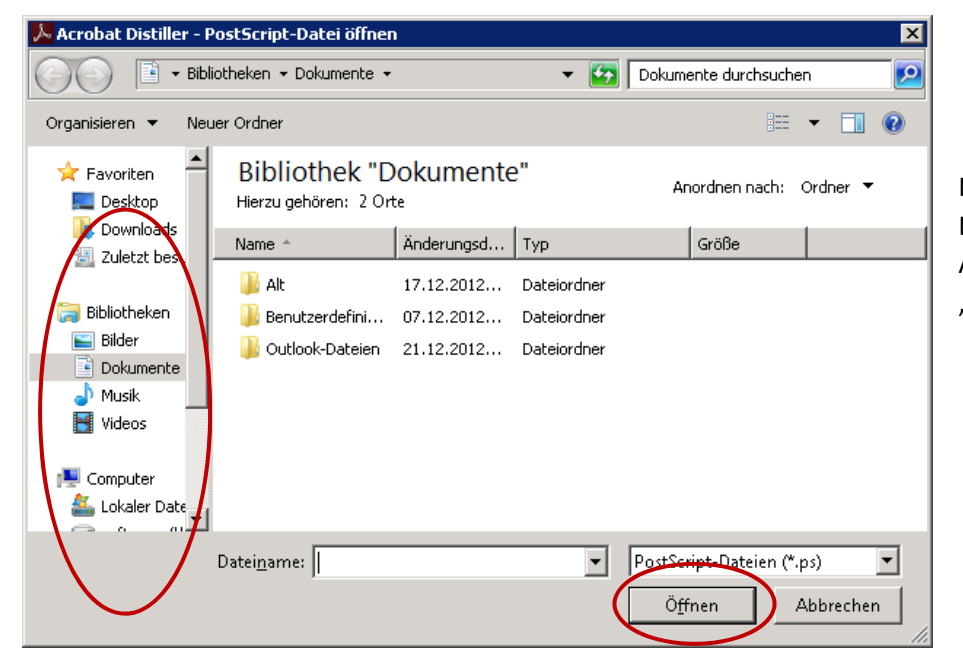

Im sich nun öffnenden Fenster Die zu umwandelnde Datei Auswählen und auf "Öffnen" klicken

Die ausgewählte Datei wird automatisch von Distiller transformiert und im gleichen Ordner abgelegt, aus der die Originaldatei stammt.

## **Drucken von PDF – Dateien, die nicht im standardisierten Adobe‐Format vorliegen**

Sofern bereits PDF‐Dateien in einem nicht standardisierten Adobe‐Format vorliegen (z. Bsp. Erstellung in Free‐PDF Programmen) können diese folgendermaßen in ein Adobe‐Format umgewandelt werden.

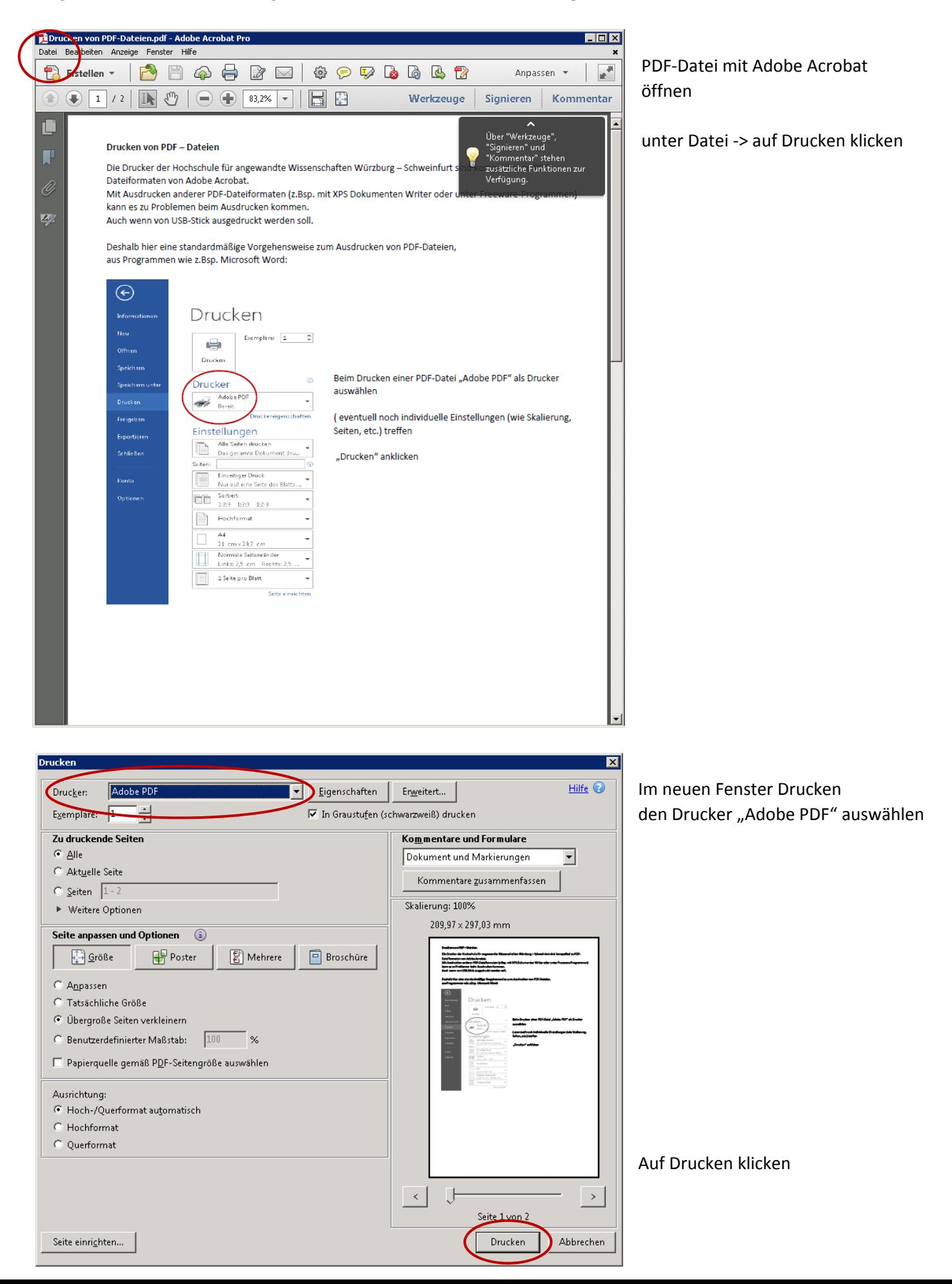

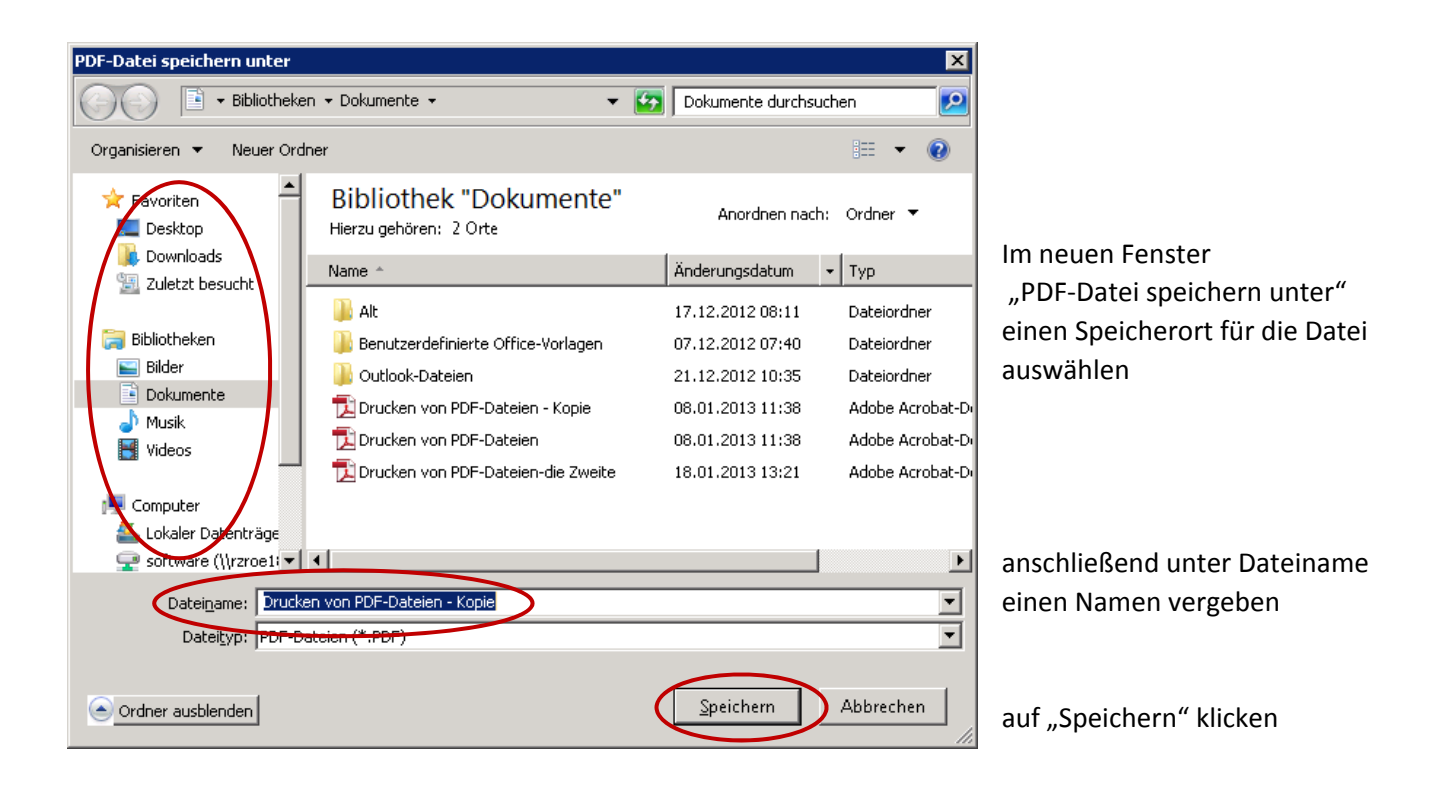

Die Datei wird automatisch in das Adobe‐PDF Format umgewandelt und im angegebenen Ordner abgelegt.